# **Jaqpot5 tutorials**

## Jaqpot 5: How to deploy a predictive model using the jaqpotpy library

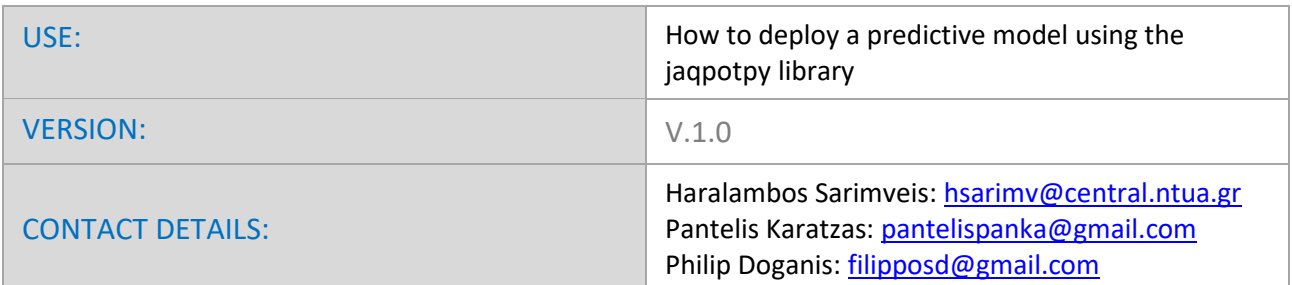

### **INTRODUCTION**

Jaqpot 5 is a user-friendly web-based e-infrastructure that allows model developers to deploy their predictive models and share them through the web. The Jaqpot 5 GUI directs the model developers to further document their models in a way that can be easily understood and used by end-users with little or no experience on machine learning and statistical analysis. The GUI also allows the end-users to apply the models on their own data for validation and/or prediction purposes and the results are collected and visualised in automatically generated tables, graphs and reports. All major machine learning and statistical data-driven algorithms are supported in Jaqpot 5, by integrating popular libraries such as the Python Scikit-learn and the R Caret libraries. Jaqpot 5 has been designed as a generic modelling and machine learning web platform, but particular emphasis is given on serving the needs of the chemo/bio/nano/pharma/ communities by integrating QSAR, biokinetics, dose-response and read-across models. Jaqpot 5 has been developed by th[e Unit of Process Control and Informatics](https://www.chemeng.ntua.gr/labs/control_lab/index.html) in the School of Chemical Engineering at the National Technical University of Athens.

This document provides a tutorial on how to deploy a model in Jaqpot 5 using the jaqpotpy library. The resource has been made available a[t https://app.jaqpot.org/.](https://app.jaqpot.org/)

## **DEPLLOYING A PREDICTIVE MODEL USING THE JAQPOTPY LIBARY**

Jaqpot 5 is currently integrated with the entire Scikit-learn python library [\(https://scikit](https://scikit-learn.org/stable/)[learn.org/stable/\)](https://scikit-learn.org/stable/) which is the most comprehensive and perhaps the most popular open source library for machine learning, data mining and data analysis. There are plans to integrate algorithms from the R language caret library [\(https://cran.r-project.org/web/packages/caret/caret.pdf\)](https://cran.r-project.org/web/packages/caret/caret.pdf) as well as techniques from Julia machine learning libraries, like JuliaML [\(https://github.com/JuliaML\)](https://github.com/JuliaML).

The main tool developed by NTUA for integrating the Scikit-learn set of algorithms is the jaqpotpy library, which lets the user create a machine learning model in the python environment of his choice and the deployment the model over the web.

To follow this tutorial the user should:

- 1) Have a Jaqpot 5 account. For more information, please read the tutorial on how to login to Jaqpot 5
- 2) The Jaqpotpy library should be installed as a pypi package:
	- pip install jaqpotpy
- 3) One csv file containing the data for a particular modelling example should be available. The file is provided as supplementary material in this deliverable and its name is:
	- 70\_reduced.csv

After the end of the tutorial, the user should arrive to a web service similar to the one hosted in the following URL: [https://app.jaqpot.org/model/uxRBCMsV9lkSQT1Kw7km.](https://app.jaqpot.org/model/uxRBCMsV9lkSQT1Kw7km) Thus model is available through the NanoCommons organisation. For more information about Jaqpot 5 organisations please read the specific tutorial on using and managing organisations in Jaqpot 5.

In the Appendix at the end of this tutorial, the reader can find detailed information about all the functionalities of the Jaqpot 5 library.

The modeller can use the algorithm of her/his choice to fit the best possible model to the available training data and validate the model based on validation statistics. She/he can also use optimal machine learning tools provided in Python, such as TPOT, a Python Automated Machine Learning tool that optimizes machine learning pipelines using genetic programming [\(https://github.com/EpistasisLab/tpot\)](https://github.com/EpistasisLab/tpot).

In this tutorial we will demonstrate how to reproduce and publish in Jaqpot5, a Linear nanoQSAR model predicting Solubility of C60 Fullerene in Various Solvents, with just a few lines of code in a Jupyter notebook. The model has been originally presented in the following publication: Farhad Gharagheizi & Reza Fareghi Alamdari (2008) A Molecular-Based Model for Prediction of Solubility of C60 Fullerene in Various Solvents, Fullerenes, Nanotubes, and Carbon Nonstructures, 16:1, 40-57, DOI: 10.1080/15363830701779315.

Import the jaqpotpy library and various components from the pandas and scikit-learn python packages:

import pandas as pd

from jaqpotpy import Jaqpot

from sklearn.linear\_model import LinearRegression from sklearn.preprocessing import MinMaxScaler from sklearn.pipeline import Pipeline from sklearn.model\_selection import train\_test\_split from sklearn.model\_selection import cross\_val\_score, GridSearchCV, RandomizedSearchCV df=pd.read\_csv('70\_model\_reduced.csv') *# Reads the data*

print(list(df)) *# Prints the headers of all columns*

Read the data and print the headers of all columns:

df=pd.read\_csv('70\_model\_reduced.csv') *# Reads the data*

print(list(df)) *# Prints the headers of all columns*

The response is a list with the headers of all columns: ['Solvents', 'piPC03', 'ATS1m', 'Seigp', 'More23e', 'H1m', 'logS Exp.'] Define the independent variables and the end-point to be predicted and split randomly the dataset into training and test sets consisting of 75% and 25% of the data respectively:

Xall=df[['piPC03', 'ATS1m', 'Seigp', 'More23e', 'H1m']] *# Defines the columns that will be used as independent features*

Yall=df['logS Exp.'] *# Defines the end-point*

X\_train, X\_test, Y\_train, Y\_test = train\_test\_split(Xall, Yall, train\_size=0.75, test\_size=0.25, random\_state=1) *# Splits the data into training and test sets*

Develop a pipeline consisting of scaling the data first and then apply the multiple linear regression algorithm:

stepslinear = [('scaler', MinMaxScaler()), ('MLR', LinearRegression())] pipelinelinear = Pipeline(stepslinear) *# define the pipeline object.*

Train the model on the training set, compute and print the  $R^2$  statistic on the training set, the test set and on the full set. Finally perform 5-fold cross validation test on the training observation.

pipelinelinear.fit(X\_train, Y\_train) print('Training score: ', pipelinelinear.score(X\_train, Y\_train)) print('Testing score: ', pipelinelinear.score(X\_test, Y\_test)) print('Total score: ', pipelinelinear.score(Xall, Yall)) *#Trains the model and prints R^2 statistics* 

cross\_val\_score(estimator=pipelinelinear, X=X\_train, y=Y\_train, cv=5, n\_jobs=-1) *#Performs a 5-fold cross validation*

The response is a list with the calculated statistics:

Training score: 0.8994088488271355 Testing score: 0.9043040438111096 Total score: 0.9034772311898356 array([0.91906039, 0.88995619, 0.90445436, 0.86506266, 0.62316459]) The results are very satisfactory and very similar to the one reported in the paper, where the model has been presented. The following commands are used to deploy the model as a web service in Jaqpot 5. First the user is prompted to enter his username and password:

jaqpot = Jaqpot("https://api.jaqpot.org/jaqpot/services/")

jaqpot.request\_key\_safe()

Only a single command is needed to deploy the model into Jaqpot 5:

jaqpot.deploy\_pipeline(pipelinelinear,Xall,Yall,"Linear Model for Predicting Solubility of C60 Fullerenes in Various Solvents","Linear Model","linearmodel")

The response is the unique Jaqpot 5 URL on which the model is hosted.

Optionally, the user can create a Predictive Model MarkUp Language (PMML) representation of the model to be included as additional information in the web service:

from sklearn2pmml.pipeline import PMMLPipeline from sklearn2pmml.pipeline import PMMLPipeline pipelinepmmllinear = PMMLPipeline([ ("scaler", MinMaxScaler()), ("MLR", LinearRegression()) ]) pipelinepmmllinear.fit(X\_train, Y\_train) from sklearn2pmml import sklearn2pmml sklearn2pmml(pipelinepmmllinear, "SolubilityC60linear.pmml", with\_repr = True) The model developer can now enter the Jaqpot UI to add any other information about the model (for example detailed description, standard reports like Quantitative Model Reporting Format (QMRF), PMML representations, ontological annotations etc.)

The overview tab: The overview tab opens a markdown free-text editor where the user can include any information about the model. The editing mode can be activated by clicking the red icon on the bottom right of the page (Figure 1) and is deactivated by clicking on the floppy disk icon (Figure 2). The screenshot in Figure 1 is from out full implementation of the model, where we are providing links to the full dataset, the training dataset and the test data sets, a link to a full QMRF report generated using the QMRF editor provided by JRC:<https://sourceforge.net/projects/qmrf/> the report an editable version of the QMRF report and the PMML representation of the model. For uploading dataset to Jaqpot 5 please read the tutorial on uploading datasets.

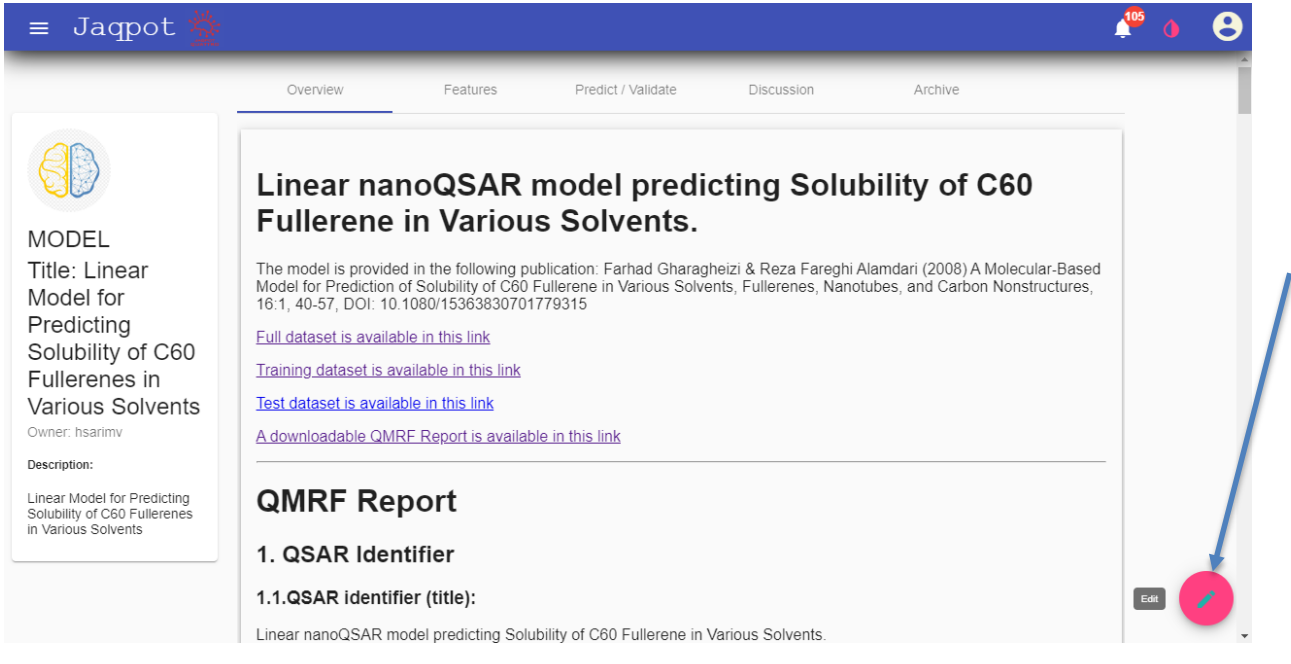

**Figure 1**. Overview tab (activating the editing mode).

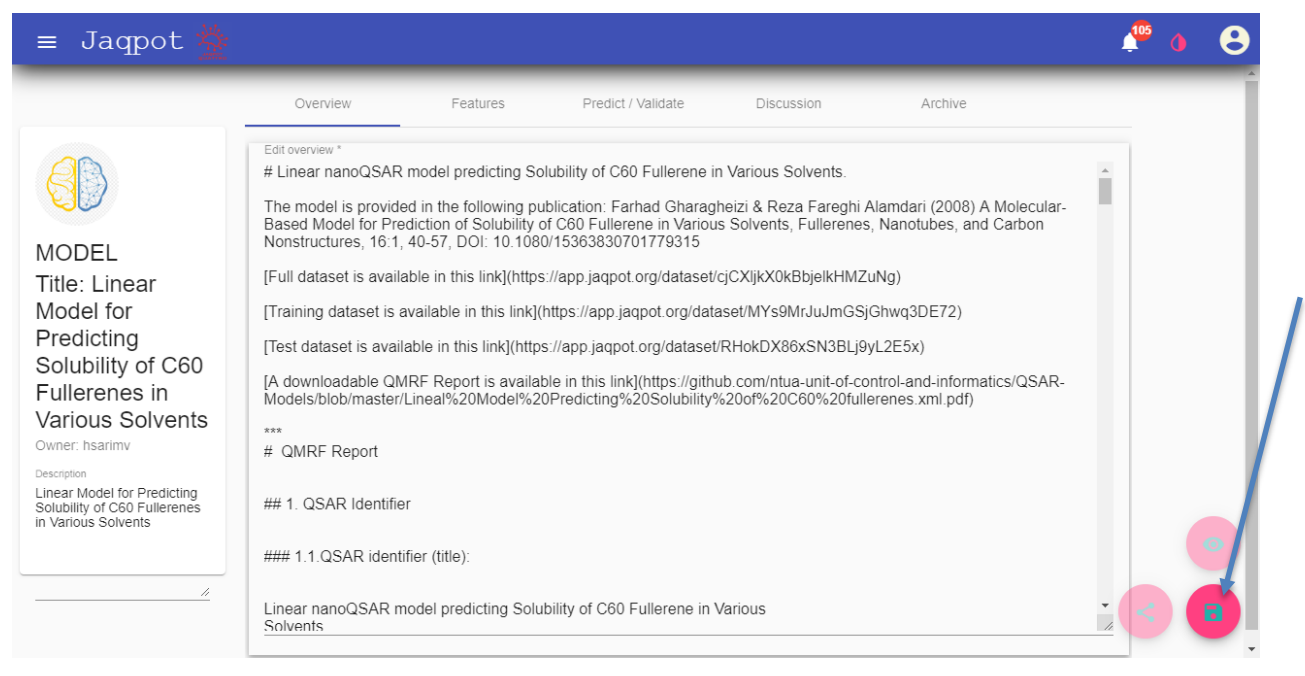

**Figure 2**. Overview tab (deactivating the editing mode).

The features tab: Here the model creator can provide specific information about the independent features and the end-point of the model: descriptions, units and ontological classes, which will allow the model to understand data sets that are ontologically annotated automatically. Below (Figure 3) we provide a screenshot of the data tab under the C60 solubility model. Like in the overview tab, the user can enter or change all that information by clicking the red icon on the bottom right of the page, which activates the editing mode (Figure 4)

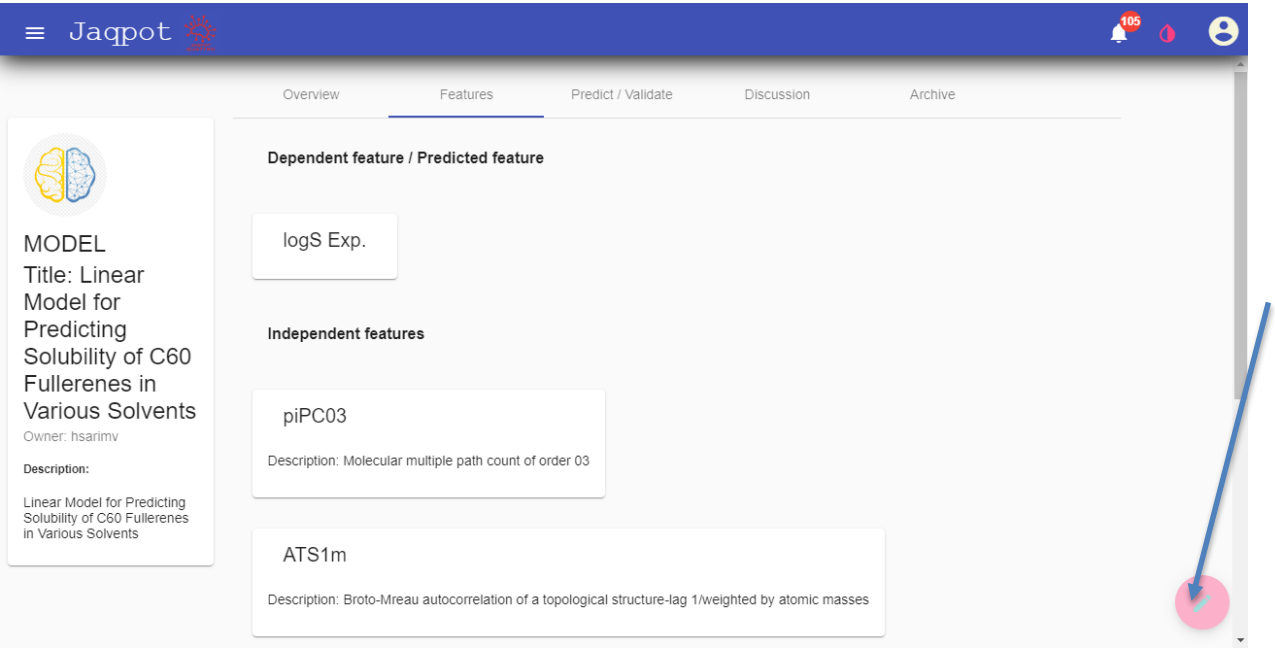

**Figure 3**. The features tab (entering information and ontological annotations for the independent variables and the end-point predicted by the model).

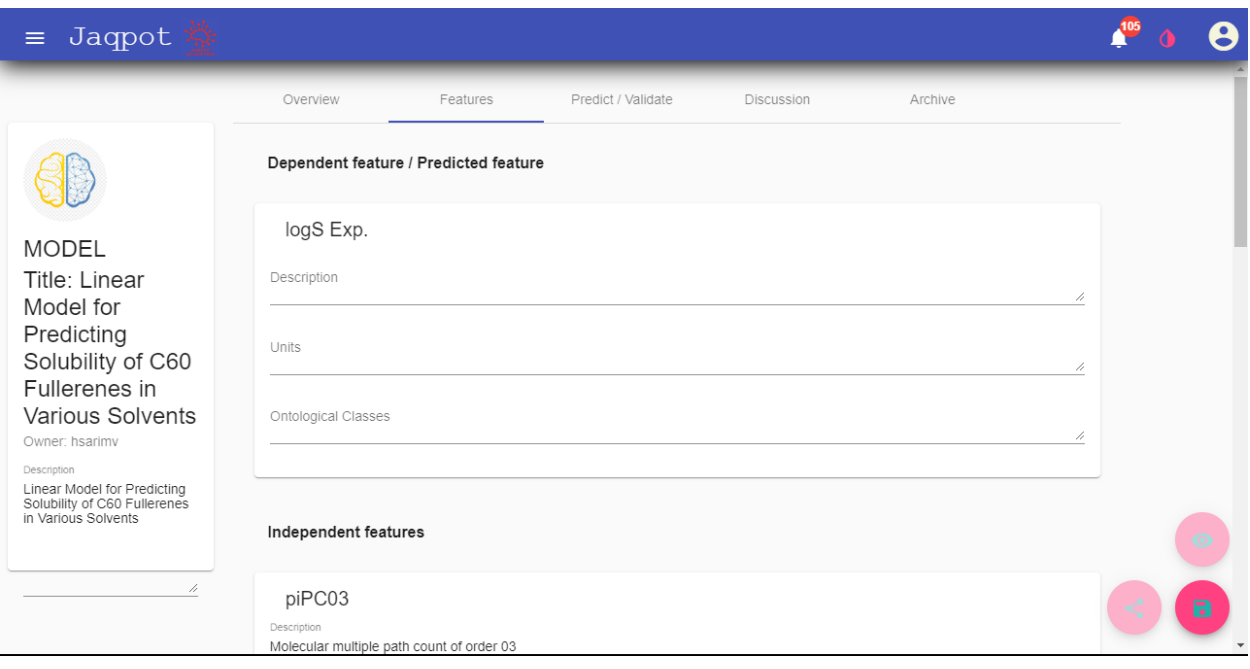

**Figure 4**. The features tab in editing mode.

The model is now complete. The user can share the model with his partners or the community through the Jaqpot organisations. To do that the user clicks on the share button, which is available in all tabs.

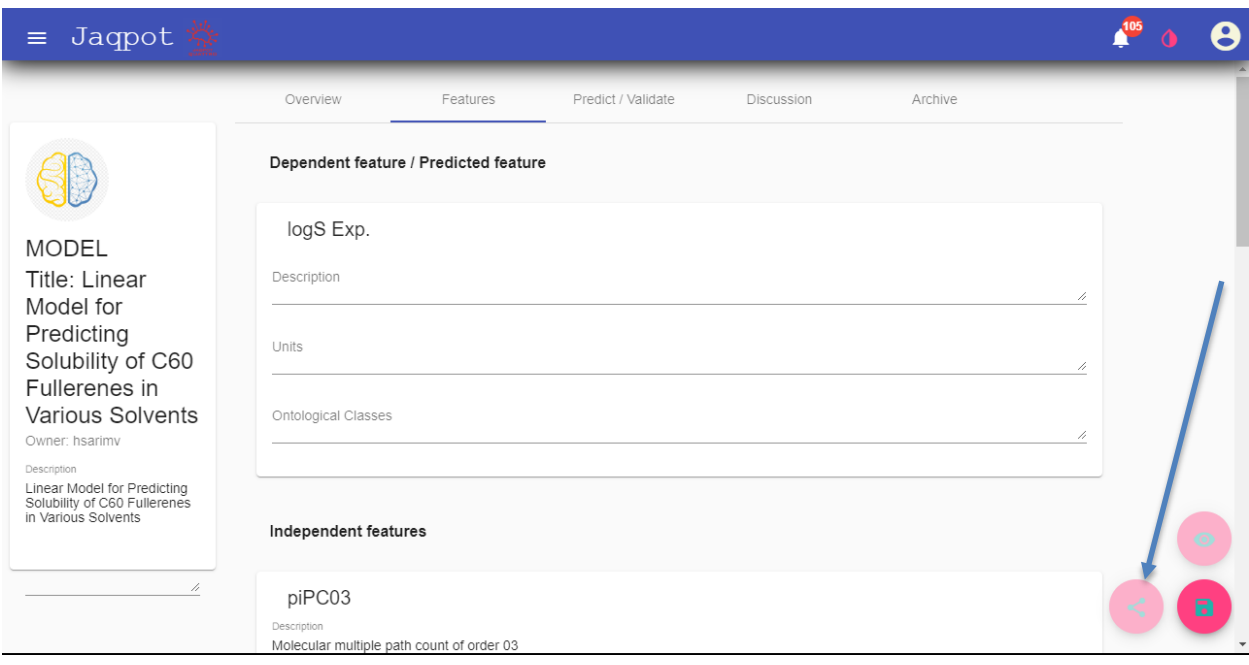

**Figure 4**. The features tab in editing mode.

He can choose to share the models in various levels (read, write, execute) with organisations where he is a member. For more information about Jaqpot 5 organisations please read the specific tutorial on using and managing organisations in Jaqpot 5.

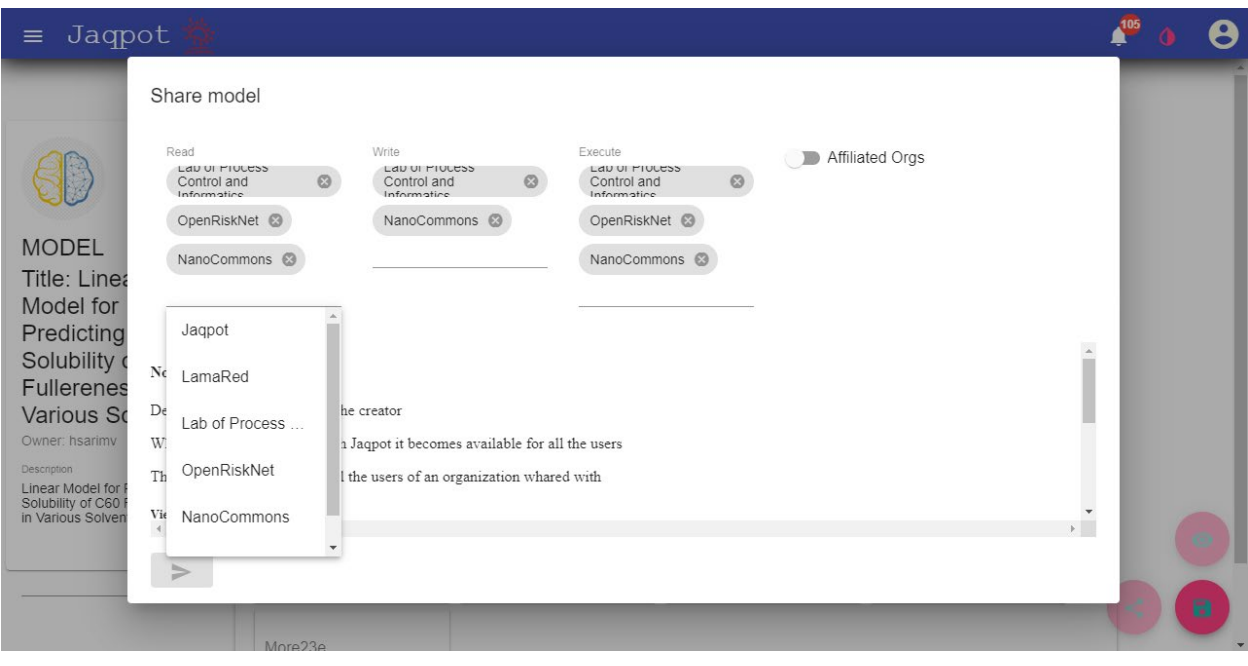

**Figure 5**. Sharing the model with organisations.

### **Appendix. Guidelines on installing and using the** *jaqpotpy* **library**

#### **Installation**

In order to use jaqpotpy, users need to install it first. Installation can be executed conveniently as a pypi package.

pip install jaqpotpy

#### **Usage and initialization**

#### **Import Jaqpot**

After installation, Jaqpot needs to be imported with the following command:

from jaqpotpy import Jaqpot

#### **Initialize Jaqpotpy on the services where jaqpot lives.**

jaqpot = Jaqpot("https://api.jaqpot.org/jaqpot/services/")

#### **User authentication by Jaqpot**

In order to access jaqpot services, first the authentication of the user is required. First it is necessary to define the web location of the Jaqpot instance being used.

jaqpot = Jaqpot("https://api.jaqpot.org/jaqpot/services/")

The following command will send your username and password, execute your login and set the api key that is needed:

jaqpot.request\_key('username', 'password')

Same as above, this command hides the password if jaqpot is used through a jupiter notebook etc. and initiates a prompt for your username and password, only visible by the user:

jaqpot.request\_key\_safe()

Alternatively, for users that have logged in through google or github it is possible to login with the use of an API key. At the account page, the user can find an api key that can be used in order to have access toon the services and send it to Jaqpot by substituting the api\_key field. Please note that these keys have short life and should be updated on each login.

Jaqpot 5 Tutorial Page **18** of **26**

jaqpot.set\_api\_key("api\_key")

#### **Deploy your models!**

You can use the commands below, customised per model type, in order to make models trained with scikit-learn algorithms available as web services through Jaqpot. Please note:

- all models should be trained with variables that are pandas dataframes
- when calling a jaqpot.deploy function you should use exactly the same variables used to train the model
- The Y variable (prediction endpoint) should have an index.

#### **1. deploy\_linear\_model()**

#### jaqpot.deploy\_linear\_model()

Lets you deploy linear models are created with scikit-learn. Bellow there is a list for the produced models that can be deployed with this function:

- linear\_model.ARDRegression()
- linear\_model.BayesianRidge()
- linear\_model.ElasticNet()
- linear model.ElasticNetCV()
- linear\_model.HuberRegressor()
- linear model.Lars()
- linear\_model.LarsCV()
- linear\_model.Lasso()
- linear\_model.LassoCV()
- linear\_model.LassoLars()
- linear model.LassoLarsCV()
- linear\_model.LassoLarsIC()
- linear model.LinearRegression()
- linear\_model.LogisticRegression()
- linear\_model.LogisticRegressionCV()
- linear\_model.MultiTaskLasso()
- linear\_model.MultiTaskElasticNet()
- linear\_model.MultiTaskLassoCV()
- linear\_model.MultiTaskElasticNetCV()
- linear\_model.OrthogonalMatchingPursuit()
- linear\_model.OrthogonalMatchingPursuitCV()
- linear\_model.PassiveAggressiveClassifier()
- linear\_model.PassiveAggressiveRegressor()
- linear\_model.Perceptron()

Jaqpot 5 Tutorial Page **19** of **26**

- linear model.RANSACRegressor()
- linear model.Ridge()
- linear model.RidgeClassifier()
- linear\_model.RidgeClassifierCV()
- linear model.RidgeCV()
- linear\_model.SGDClassifier()
- linear\_model.SGDRegressor()
- linear\_model.TheilSenRegressor()
- linear\_model.enet\_path()
- linear\_model.lars\_path()
- linear model.lasso path()
- linear model.logistic regression path()
- linear model.orthogonal mp()
- linear\_model.orthogonal\_mp\_gram()
- linear\_model.ridge\_regression()

deploy linear model() parameters are:

- **model** :{is a sklearn trained model} A trained model that occurs from the sklearn.linear\_model family of algorithms
- **X** : {is a pandas dataframe} The dataframe that is used to train the model (X variables).
- **y** : {is a pandas dataframe} The dataframe that is used to train the model (y variables).
- **title**: {is a String} The title of the model
- **description**: {is a String} The description of the model
- **algorithm**: {is a String} The algorithm that the model implements string

The id of the model is returned. The model can be found on the Jaqpot homepage of the user for editing / sharing / execution (create predictions).

#### *Example usage*

```
from jaqpotpy import Jaqpot
import pandas as pd
from sklearn import linear model
df = pd.read_csv('/path/train.csv')
X = df[['Pclass', 'SibSp', 'Parch', 'Fare']]
y = df['Survived']
clf = LogisticRegression(random_state=0, solver='lbfgs', multi_class='multinomial').fit(X, y)
jaqpot.deploy_linear_model(clf, X, y, title="Sklearn 2", description="Logistic regression model from python for the titanic
dataset",
          algorithm="logistic regression")
```
On the above example a linear model (in our case a logistic regression) is created and deployed on Jaqpot. The dataset is read as a pandas dataframe (a requirement for Jaqpot 5) and the X and y dataframes are created, on which the algorithm is trained and the model is created.

Jaqpot 5 Tutorial Page **20** of **26**

#### **2. deploy\_cluster()**

Allows deployment of cluster models that are created from scikit-learn algorithms:

- cluster.AffinityPropagation()
- cluster.AgglomerativeClustering()
- cluster.Birch()
- cluster.DBSCAN()
- cluster.FeatureAgglomeration()
- cluster.KMeans()
- cluster.MiniBatchKMeans()
- cluster.MeanShift()
- cluster.SpectralClustering()

#### jaqpot.deploy\_deploy\_cluster() parameters are:

- **model** : {is a sklearn trained model} a trained model that occurs from the sklearn.linear\_model family of algorithms
- **X** : {is a pandas dataframe} The dataframe that is used to train the model (X variables).
- **title**: {is a String} The title of the model
- **description**: {is a String} The description of the model
- **algorithm**: {is a String} The algorithm that the model implements string

#### The id of the model is returned. The model can be found on the Jaqpot homepage of the user for editing / sharing / execution (create predictions).

#### **3. deploy\_ensemble()**

Allows deployment of cluster models that are created from scikit-learn algorithms:

- ensemble.AdaBoostClassifier()
- ensemble.AdaBoostRegressor()
- ensemble.BaggingClassifier()
- ensemble.BaggingRegressor()
- ensemble.ExtraTreesClassifier()
- ensemble.ExtraTreesRegressor()
- ensemble.GradientBoostingClassifier()
- ensemble.GradientBoostingRegressor()
- ensemble.IsolationForest()
- ensemble.RandomForestClassifier()
- ensemble.RandomForestRegressor()
- ensemble.RandomTreesEmbedding()
- ensemble.VotingClassifier()

#### jaqpot.deploy\_ensemble() parameters are:

- **model** : {is a sklearn trained model} is a trained model that occurs from the sklearn.linear\_model family of algorithms
- **X** : {is a pandas dataframe} The dataframe that is used to train the model (X variables).

Jaqpot 5 Tutorial Page **21** of **26**

- **y** : {is a pandas dataframe} The dataframe that is used to train the model (y variables).
- **title**: {is a String} The title of the model
- **description**: {is a String} The description of the model
- **algorithm**: {is a String} The algorithm that the model implements string

The id of the model is returned. The model can be found on the Jaqpot homepage of the user for editing / sharing / execution (create predictions).

#### **4. deploy\_naive\_bayess()**

Allows deployment of naive\_bayes models that are created from scikit-learn algorithms:

- naive bayes.BernoulliNB()
- naive\_bayes.GaussianNB()
- naive bayes.MultinomialNB()
- naive\_bayes.ComplementNB()

jaqpot.deploy\_naive\_bayess() parameters are:

- **model** : {is a sklearn trained model} is a trained model that occurs from the sklearn.linear model family of algorithms
- **X** : {is a pandas dataframe} The dataframe that is used to train the model (X variables).
- **y** : {is a pandas dataframe} The dataframe that is used to train the model (y variables).
- **title**: {is a String} The title of the model
- **description**: {is a String} The description of the model
- algorithm: {is a String} The algorithm that the model implements string

The id of the model is returned. The model can be found on the Jaqpot homepage of the user for editing / sharing / execution (create predictions).

#### **5. deploy\_nearest\_neighbors()**

Allows deployment of nearest\_neighbors models that are created from scikit-learn algorithms:

- neighbors.KNeighborsClassifier()
- neighbors.KNeighborsRegressor()
- neighbors.LocalOutlierFactor()
- neighbors.RadiusNeighborsClassifier()
- neighbors.RadiusNeighborsRegressor()
- neighbors.NearestCentroid()
- neighbors.NearestNeighbors()
- neighbors.kneighbors\_graph()
- neighbors.radius\_neighbors\_graph()

#### jaqpot.deploy\_nearest\_neighbors() parameters are:

- **model** : {is a sklearn trained model} is a trained model that occurs from the sklearn.linear\_model family of algorithms
- **X** : {is a pandas dataframe} The dataframe that is used to train the model (X variables).
- **y** : {is a pandas dataframe} The dataframe that is used to train the model (y variables).
- **title**: {is a String} The title of the model
- **description**: {is a String} The description of the model
- **algorithm**: {is a String} The algorithm that the model implements string

If y is empty, Jaqpot generates an empty dataframe with the title of the predicted feature.

The id of the model is returned. The model can be found on the Jaqpot homepage of the user for editing / sharing / execution (create predictions).

#### **6. deploy\_neural\_network()**

Allows deployment of neural\_network models that are created from scikit-learn algorithms:

- neural network.BernoulliRBM()
- neural network.MLPClassifier()
- neural network.MLPRegressor()

jaqpot.deploy neural network() parameters are:

- **model** : {is a sklearn trained model} is a trained model that occurs from the sklearn.linear\_model family of algorithms
- **X** : {is a pandas dataframe} The dataframe that is used to train the model (X variables).
- **y** : {is a pandas dataframe} The dataframe that is used to train the model (y variables).
- **title**: {is a String} The title of the model
- **description**: {is a String} The description of the model
- algorithm: {is a String} The algorithm that the model implements string

The id of the model is returned. The model can be found on the Jaqpot homepage of the user for editing / sharing / execution (create predictions).

#### **7. deploy\_svm()**

Allows deployment of svm models that are created from scikit-learn algorithms:

- svm.LinearSVC()
- svm.LinearSVR()
- svm.NuSVC()
- svm.NuSVR()
- svm.OneClassSVM()
- svm.SVC()
- svm.SVR()
- svm.l1\_min\_c()

#### jaqpot.deploy\_svm() parameters are:

- **model** : {is a sklearn trained model} is a trained model that occurs from the sklearn.linear model family of algorithms
- $\mathsf{X}$  : {is a pandas dataframe} The dataframe that is used to train the model (X variables).
- **y** : {is a pandas dataframe} The dataframe that is used to train the model (y variables).

Jaqpot 5 Tutorial Page **23** of **26**

- **title**: {is a String} The title of the model
- **description**: {is a String} The description of the model
- **algorithm**: {is a String} The algorithm that the model implements string

#### if y is empty generate an empty dataframe with the title of the predicted feature.

The id of the model is returned. The model can be found on the Jaqpot homepage of the user for editing / sharing / execution (create predictions).

#### **8. deploy\_tree()**

Allows deployment of tree models that are created from scikit-learn algorithms:

- tree.DecisionTreeClassifier()
- tree.DecisionTreeRegressor()
- tree.ExtraTreeClassifier()
- tree.ExtraTreeRegressor()

#### jaqpot.deploy tree() parameters are:

- **model** : {is a sklearn trained model} is a trained model that occurs from the sklearn.linear\_model family of algorithms
- **X** : {is a pandas dataframe} The dataframe that is used to train the model (X variables).
- **y** : {is a pandas dataframe} The dataframe that is used to train the model (y variables).
- **title**: {is a String} The title of the model
- **description**: {is a String} The description of the model
- algorithm: {is a String} The algorithm that the model implements string

#### The id of the model is returned. The model can be found on the Jaqpot homepage of the user for editing / sharing / execution (create predictions).

#### **9. deploy\_pipeline()**

#### Allows deployment of pipelined models that are created from scikit-learn algorithms.

#### jaqpot.deploy\_pipeline() parameters are:

- **pipeline** : sklearn pipeline model is a trained model that occurs from the sklearn.linear\_model family of algorithms
- **X** : {is a pandas dataframe} The dataframe that is used to train the model (X variables).
- **y** : {is a pandas dataframe} The dataframe that is used to train the model (y variables).
- **title**: {is a String} The title of the model
- **description**: {is a String} The description of the model
- **algorithm**: {is a String} The algorithm that the model implements string

The id of the model / pipeline is returned. The model can be found on the Jaqpot homepage of the user for editing / sharing / execution (create predictions).

#### *Example usage*

Jaqpot 5 Tutorial Page **24** of **26**

```
from jaqpotpy import Jaqpot
import pandas as pd
from sklearn import linear model
df = pd.read_csv('/path/train.csv')
X = df[['Pclass', 'SibSp', 'Parch', 'Fare']]
y = df['Survived']
clf = LogisticRegression(random_state=0, solver='lbfgs', multi_class='multinomial').fit(X, y)
jaqpot.deploy linear model(clf, X, y, title="Sklearn 2", description="Logistic regression model from python for the titanic
dataset",
          algorithm="logistic regression")
```
On the above example a linear model (in our case a Logistic Regression model) is created and deployed on jaqpot. The dataset is read as a pandas dataframe (having the variables used for training as pandas dataframes is a requirement for all algorithms in Jaqpot 5) and the X and y dataframes are created, on which the algorithm is trained and the model is created.

### **Support**

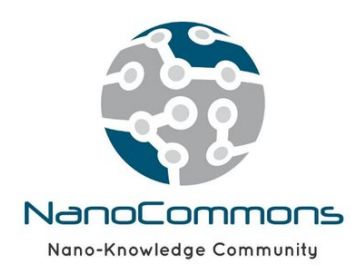

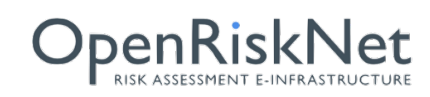